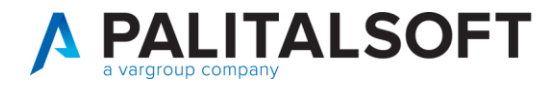

# **Note informative Certificazione Unica 2023 da cityfinancing**

Il presente documento elenca le fasi operative da adottare per assolvere agli adempimenti riguardanti la stampa e creazione del flusso per la *certificazione unica 2023 - redditi di lavoro dipendente/assimilati, lavoro autonomo/provvigioni, indennità di esproprio e locazioni brevi*. (rif. Provvedimento Agenzia delle Entrate del 17 gennaio 2023, protocollo nr. 14392/2023)

N.B.Tutte le operazioni vanno effettuate accedendo come anno contabile 2022

#### **INDICE:**

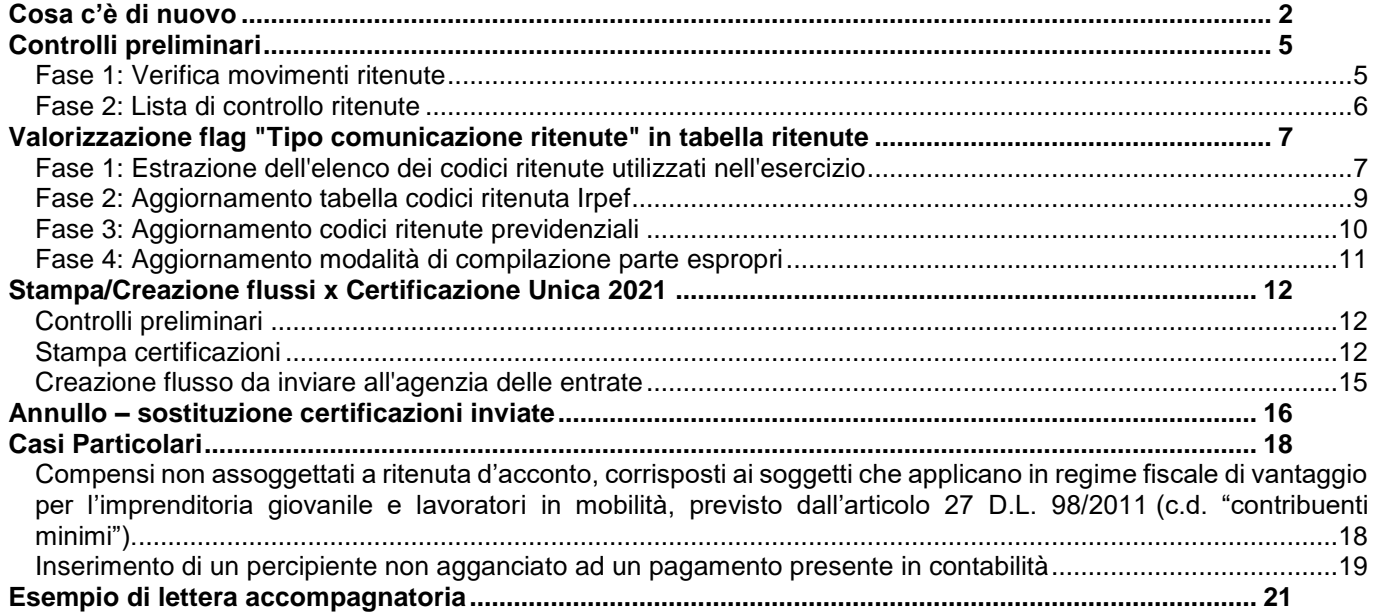

Palitalsoft S.r.L. via Brodolini, 12 60035, Jesi - AN T. +39 0731 22911 P.I. e C.F. 00994810430 Cap. Soc. euro 135.000,00 i.v. palitalsoft@pecraccomandata.it info@palitalsoft.it

sedi operative: via Paganini, 57 62018, Potenza Picena - MC 41123, Modena - MO 20865, Usmate Velate - MB T. +39 0733 688026

via Tacito, 51/B T. +39 059 847006

via Garibaldi, 1 T. +39 039 6758001

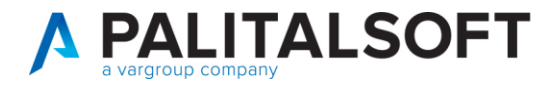

## <span id="page-1-0"></span>**Cosa c'è di nuovo**

Scadenza unica per la trasmissione dei dati per le Certificazioni uniche all'Agenzia delle Entrate e per la consegna delle stesse ai lavoratori. Tutto fissato il **16 marzo 2023.**

In relazione ai **dati fiscali** da indicare all'interno della **Comunicazione Unica 2023**, riferita al **periodo d'imposta 2023**, si rileva che è stato aggiunto il codici "15" da indicare all'interno del **punto 6** del prospetto, denominato "*Certificazione lavoro autonomo, provvigioni e redditi diversi*", in relazione alle somme da indicare nel successivo punto 7 denominato "*Altre somme non soggette a ritenuta*".

Per la compilazione del **punto 6** è necessario utilizzare uno dei seguenti codici:

2 - nel caso di somme che non hanno concorso a formare il reddito imponibile (90% dell'ammontare erogato), relativo

ai compensi percepiti dai docenti e dai ricercatori in base a quanto stabilito dall'art. 44 del D.L 31 maggio 2010,

n. 78, convertito con modificazioni, dalla L. 30 luglio 2020, n. 122. Vanno altresì inseriti i relativi rimborsi spese;

4 - nel caso di somme corrisposte che non hanno concorso a formare il reddito imponibile (50% dell'ammontare erogato), relative ai compensi percepiti dai lavoratori impatriati rientrati in Italia dall'estero e che hanno avviato un'attività di lavoro autonomo o di impresa, in base a quanto stabilito dall'articolo 16 del D.lgs. n. 147 del 2015 modificato dalla legge n. 232 dell'11 dicembre 2016;

6 - nel caso di somme corrisposte che non hanno concorso a formare il reddito imponibile (70% dell'ammontare erogato), relative ai compensi percepiti dai lavoratori impatriati, in base a quanto stabilito dal comma1, dell'articolo

16 del D.lgs. n. 147 del 2015 modificato dal D.L. 30 aprile 2019, n. 34. Per i lavoratori rientrati in Italia dal 30

aprile 2019 al 2 luglio 2019, la fruizione di tale agevolazione è subordinata all'emanazione del decreto ministeriale di cui al comma 2, dell'art. 13-ter del decreto-legge 26 ottobre 2019, n. 124, convertito, con modificazioni,

dalla legge 19 dicembre 2019, n. 157.

8 - nel caso di somme corrisposte che non hanno concorso a formare il reddito imponibile (90% dell'ammontare erogato), relative ai compensi percepiti dai lavoratori impatriati, in base a quanto stabilito dal comma 5-*bis*, dell'articolo 16 del D.lgs. n. 147 del 2015 modificato dal D.L. 30 aprile 2019, n. 34. Per i lavoratori rientrati in Italia

dal 30 aprile 2019 al 2 luglio 2019, la fruizione di tale agevolazione è subordinata all'emanazione del decreto

ministeriale di cui al comma 2, dell'art. 13-ter del decreto-legge 26 ottobre 2019, n. 124, convertito, con modificazioni, dalla legge 19 dicembre 2019, n. 157;

9 - nel caso di somme corrisposte che non hanno concorso a formare il reddito imponibile (50% dell'ammontare erogato), relative ai compensi percepiti dai lavoratori impatriati che hanno trasferito la residenza in Italia a decorrere

dal 30 aprile 2019, in base a quanto stabilito dal comma 5-*quater*, dell'articolo 16 del D.lgs. n. 147 del 2015

modificato dal D.L. 30 aprile 2019, n. 34. L'opzione per questo regime agevolato comporta il versamento di un

contributo pari allo 0.5 per cento della base imponibile. Le modalità per l'effettuazione di tale versamento sono

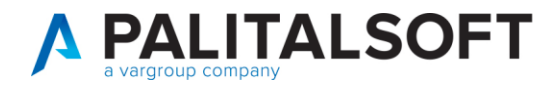

state stabilite con il decreto del Presidente del Consiglio dei Ministri del 26 gennaio 2021;

13 - nel caso di somme che non hanno concorso a formare il reddito imponibile (50% dell'ammontare erogato), relative

ai compensi percepiti dai lavoratori impatriati rientrati prima del 30 aprile 2019 che hanno esercitato l'opzione

di cui al provvedimento del Direttore dell'Agenzia delle entrate del 3 marzo 2021 (come rettificato con *l'errata*

*corrige* del 24 giugno 2021);

14 - nel caso di somme che non hanno concorso a formare il reddito imponibile (90% dell'ammontare erogato), relative

ai compensi percepiti dai lavoratori impatriati rientrati prima del 30 aprile 2019 che hanno esercitato l'opzione

di cui al provvedimento del Direttore dell'Agenzia delle entrate del 3 marzo 2021 (come rettificato con *l'errata*

*corrige* del 24 giugno 2021);

15 - nel caso di somme che non hanno concorso a formare il reddito imponibile (90% dell'ammontare erogato), relative ai compensi percepiti dai docenti e ricercatori rientrati in Italia prima del 2020 e che alla data del 31 dicembre 2019 risultano beneficiari del regime previsto dall'art. 44 del D.L 31 maggio 2010, n. 78 che hanno esercitato l'opzione di cui al provvedimento del Direttore dell'Agenzia delle entrate del 31 marzo 2022,

21 - nel caso di erogazione di altri redditi non soggetti a ritenuta;

22 - nel caso di erogazione di redditi esenti ovvero di somme che non costituiscono reddito;

23 - nel caso di Assegni di servizio civile universale di cui all'art. 16 del D.lgs. n. 40 del 2017 per i quali la norma ha

previso la loro esenzione;

24 - nel caso di compensi, non assoggettati a ritenuta d'acconto, corrisposti ai soggetti in regime forfetario di cui all'articolo 1, della L. 190/2014.

## **Tipologie di esenzioni più utilizzate**

Di seguito riepiloghiamo le tipologie che solitamente sono utilizzate:

Il **codice 21**, denominato "*Erogazione di altri redditi non soggetti a ritenuta*", compensi corrisposti ai soggetti che applicano in regime fiscale di vantaggio per l'imprenditoria giovanile e lavoratori in mobilità, previsto dall'**[articolo 27 D.L. 98/2011](https://portale.ecevolution.it/loginServlet?encParam=5A609037C3FD53161B3A7340F3BA77D98EA782AB51A64B3E89EBB9F6E0D5A2A89A90202E7DB0AD068EC914152A9255176A528A3D785EA00F3479C0465EA8082DD64F1B0FF79C9CBF1196649E526F709A8A670977998CB017FE2BD2D09A3048A1254B79CDBACFAAD47C304C56031929E1A9AEA6DBFB088BBA53F037CA0F0BE628B6B4EA06DB5BC895A9327ED8F94EFC3E1F8F94B01B5DF5DA1FB275286E3A4B3DEBCFC820308302F35746FA1F53A43DB2233C50C004286D59C32E37220C0F8DB10AB37F0D4D0D7EC3B037D82D93684108)** (c.d. "**contribuenti minimi**").

**Il codice 22**, quali **erogazioni di redditi esenti ovvero di somme che non costituiscono reddito**, in relazione alle **spese anticipate** che non vedono collocazione all'interno della dichiarazione dei redditi, quali, ad esempio, le somme corrisposte a titolo di tasse di concessione.

**Il codice 24**, nel caso di **compensi, non assoggettati a ritenuta d'acconto, corrisposti ai soggetti in regime forfetario**, di cui all['articolo 1 L. 190/2014;](https://portale.ecevolution.it/loginServlet?encParam=5A609037C3FD53161B3A7340F3BA77D98EA782AB51A64B3E54588FD89F6BDC69F4C8093661606D881448328C216915C4A3749407DC007F2055AE2D53CEBA5DEBFB8A117B6CCA31E5A3838DF7D5F31FA872ED87E32ECA6D8330FB201E690EFB09951B917C1D9C3A058085B2C7537CB434D54A6354A859EED3669F90FB1E412D209EDC64A90E8F8A274952E00C6982B4C4DE53A726294D26AA1628BFB994E13EF2F7E2F1FA2C6DBB600F594EE2A7667549F8C0335556D7FBBB5387A7866ED97062F6E96CD60468BCFC3AAB89AAFE1B1EEB)

Palitalsoft S.r.L. via Brodolini, 12 60035, Jesi - AN T. +39 0731 22911 P.I. e C.F. 00994810430 Cap. Soc. euro 135.000,00 i.v. palitalsoft@pecraccomandata.it info@palitalsoft.it

sedi operative: via Paganini, 57 62018, Potenza Picena - MC T. +39 0733 688026

via Tacito, 51/B 41123, Modena - MO T. +39 059 847006

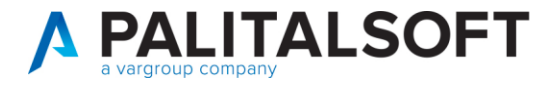

## Come operare per aggiornare le tipologie di esenzione nella tabella ritenute

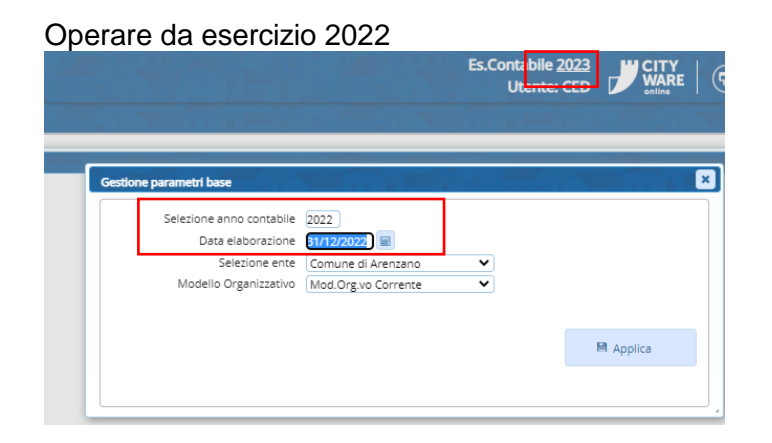

Nella ritenuta inserire il relativo codice esenzione da utilizzare, per valorizzare il punto 6

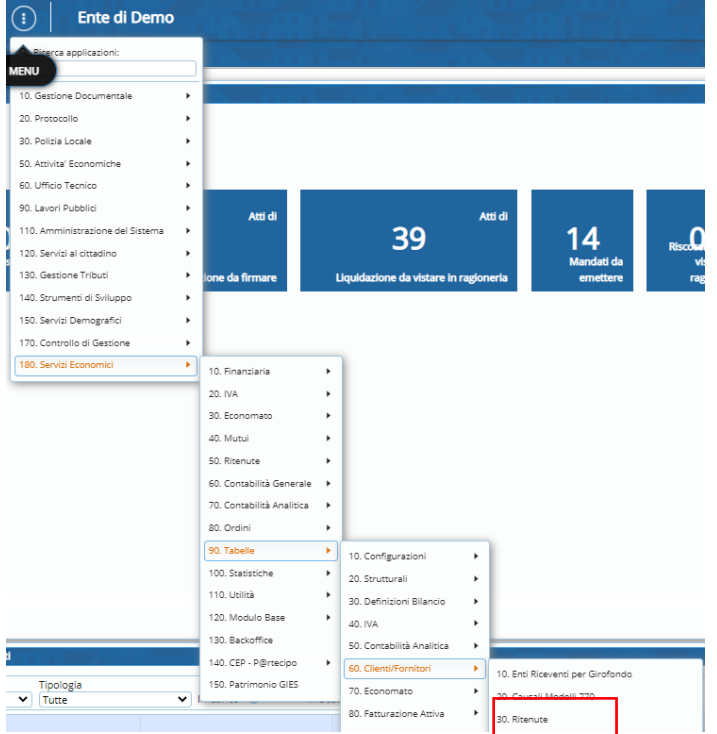

Palitalsoft S.r.L. via Brodolini, 12 60035, Jesi - AN T. +39 0731 22911 P.I. e C.F. 00994810430 Cap. Soc. euro 135.000,00 i.v. palitalsoft@pecraccomandata.it info@palitalsoft.it

sedi operative: via Paganini, 57 62018, Potenza Picena - MC T. +39 0733 688026

via Tacito, 51/B 41123, Modena - MO T. +39 059 847006

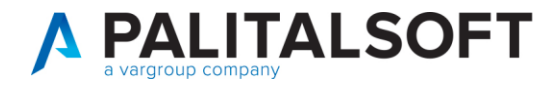

## Entrare in modifica del tipo ritenute

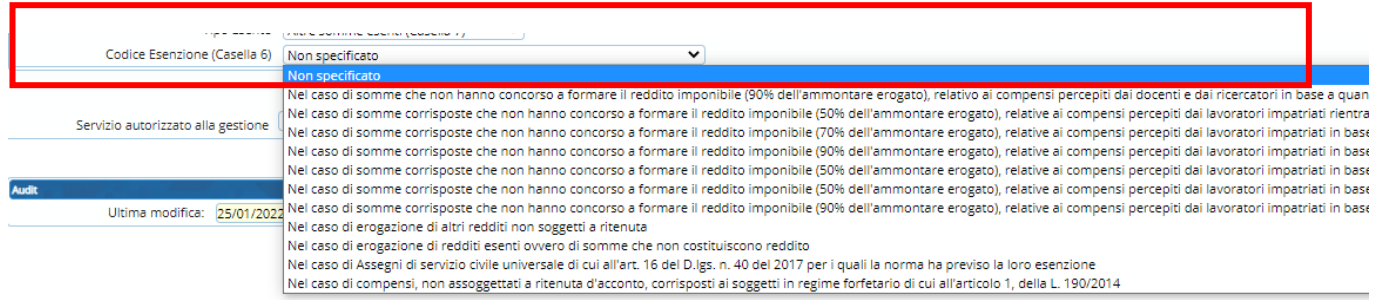

# <span id="page-4-0"></span>**Controlli preliminari**

Dal menu delle ritenute effettuare le seguenti stampe di controllo:

## <span id="page-4-1"></span>**Fase 1: Verifica movimenti ritenute**

Eseguire il programma verifica movimenti ritenute (compilando la videata nella maniera seguente)

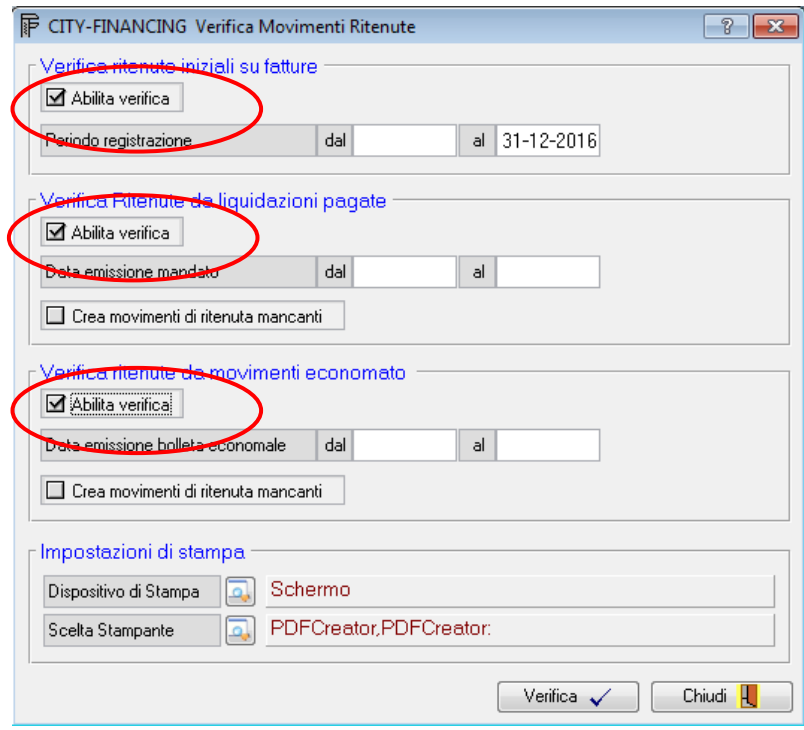

Palitalsoft S.r.L. via Brodolini, 12 60035, Jesi - AN T. +39 0731 22911 P.I. e C.F. 00994810430 Cap. Soc. euro 135.000,00 i.v. palitalsoft@pecraccomandata.it info@palitalsoft.it

sedi operative: via Paganini, 57 62018, Potenza Picena - MC T. +39 0733 688026

via Tacito, 51/B 41123, Modena - MO T. +39 059 847006

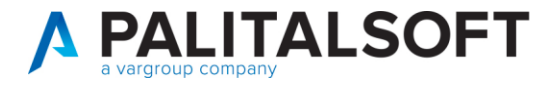

Esaminare eventuali stampe di errori e sistemare le anomalie

## <span id="page-5-0"></span>**Fase 2: Lista di controllo ritenute**

Eseguire il programma lista di controllo ritenute (compilando la videata nella maniera seguente)

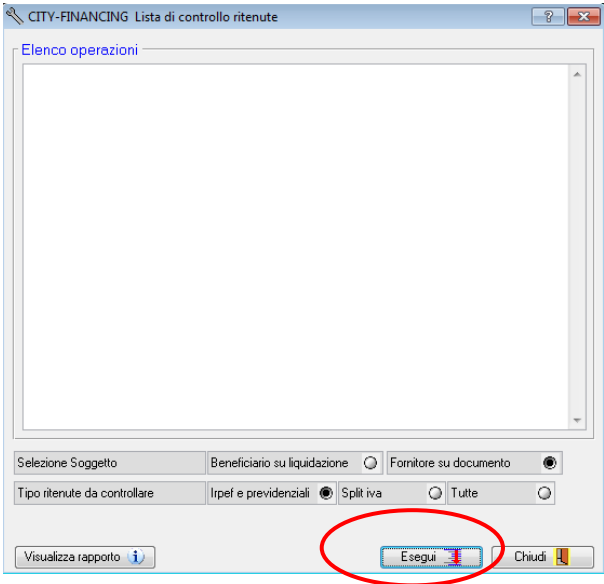

Esaminare eventuali stampe di errori e sistemare le anomalie

Palitalsoft S.r.L. via Brodolini, 12 60035, Jesi - AN T. +39 0731 22911 P.I. e C.F. 00994810430 Cap. Soc. euro 135.000,00 i.v. palitalsoft@pecraccomandata.it info@palitalsoft.it

sedi operative: via Paganini, 57 62018, Potenza Picena - MC 41123, Modena - MO 20865, Usmate Velate - MB T. +39 0733 688026

via Tacito, 51/B T. +39 059 847006

via Garibaldi, 1 T. +39 039 6758001

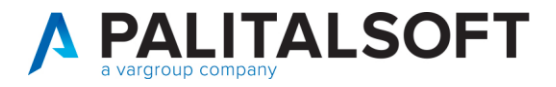

### <span id="page-6-0"></span>**Valorizzazione flag "Tipo comunicazione ritenute" in tabella ritenute**

La certificazione unica riguarda le ritenute relativa a lavoro dipendente/assimilati, lavoro autonomo/provvigioni, espropri.

Per le ritenute da elencare nel modello 770/SF ordinario (trasferimenti e contributi a imprese) la comunicazione ai fornitori va effettuata con la solita lettera, tali ritenute non vanno incluse nel flusso da inviare all'agenzia delle entrate.

A questo punto occorre quindi operare nel seguente modo:

### <span id="page-6-1"></span>**Fase 1: Estrazione dell'elenco dei codici ritenute utilizzati nell'esercizio**

Dal menu delle ritenute effettuare la stampa del "Riepilogo ritenute nel periodo" specificando la stampa del riepilogo per codice ritenuta

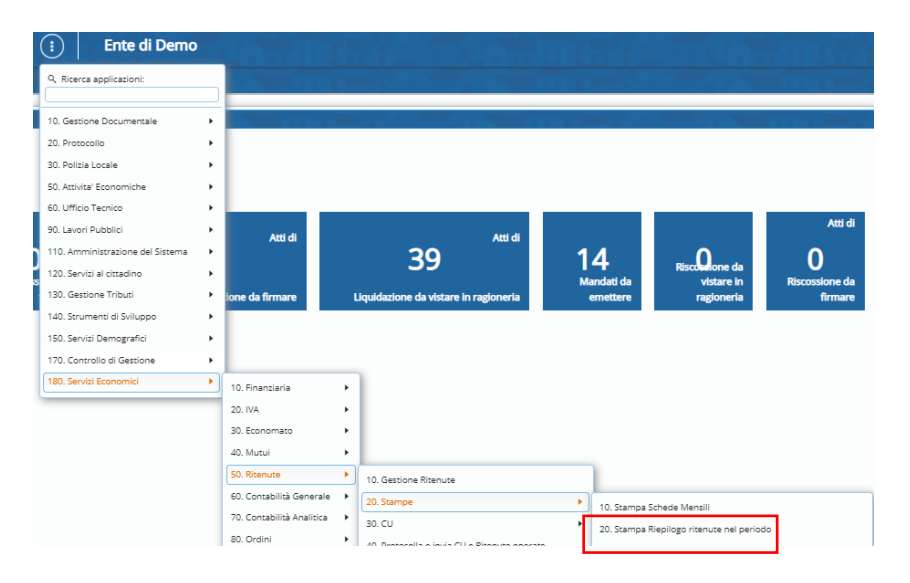

Selezionare le ritenute irpef e (qualora siano gestite) anche le ritenute INPS.

Nell'ultima pagina del report vengono elencati i codici ritenuta utilizzati nell'esercizio consentendo di determinare i codici da aggiornare.

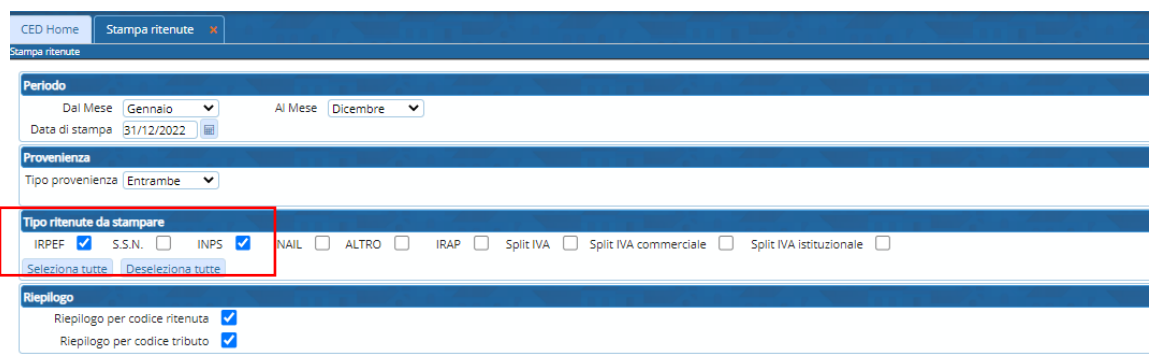

Palitalsoft S.r.L. via Brodolini, 12 60035, Jesi - AN T. +39 0731 22911 P.I. e C.F. 00994810430 Cap. Soc. euro 135.000,00 i.v. palitalsoft@pecraccomandata.it info@palitalsoft.it

sedi operative: via Paganini, 57 62018, Potenza Picena - MC T. +39 0733 688026

via Tacito, 51/B 41123, Modena - MO T. +39 059 847006

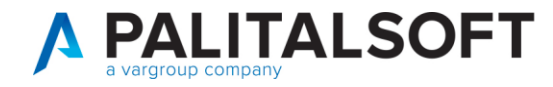

#### Riepilogo ritenute da Gennaio a Dicembre.

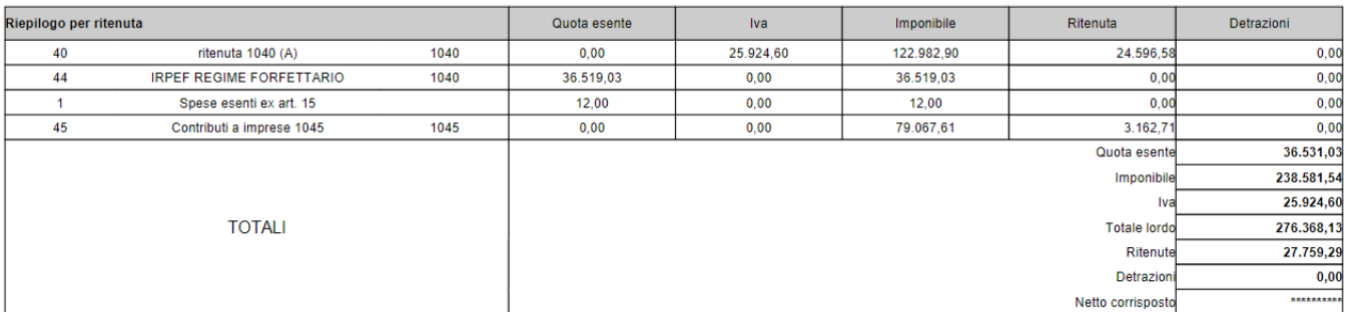

#### Riepilogo ritenute da Gennaio a Dicembre.

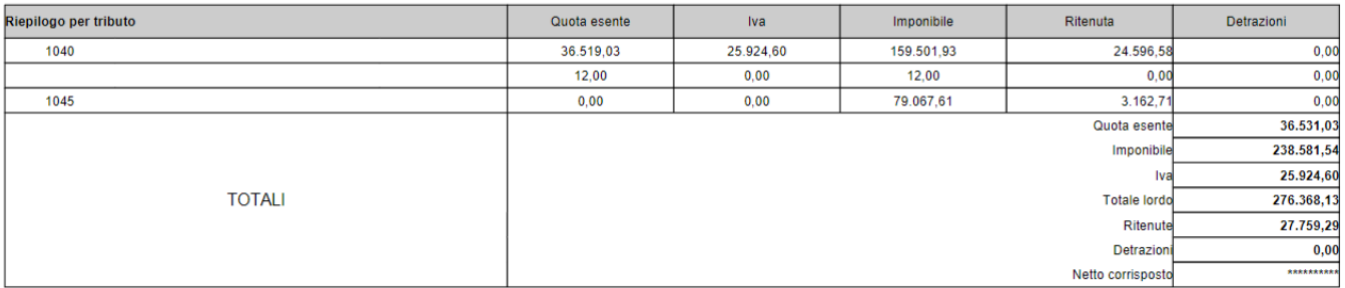

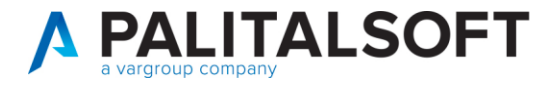

### <span id="page-8-0"></span>**Fase 2: Aggiornamento tabella codici ritenuta Irpef**

Richiamare la finestra di gestione della tabella ritenute (\tabelle\cliente fornitore\ritenute) selezionando i codici che attualmente prevedono la comunicazione su lettera personalizzata.

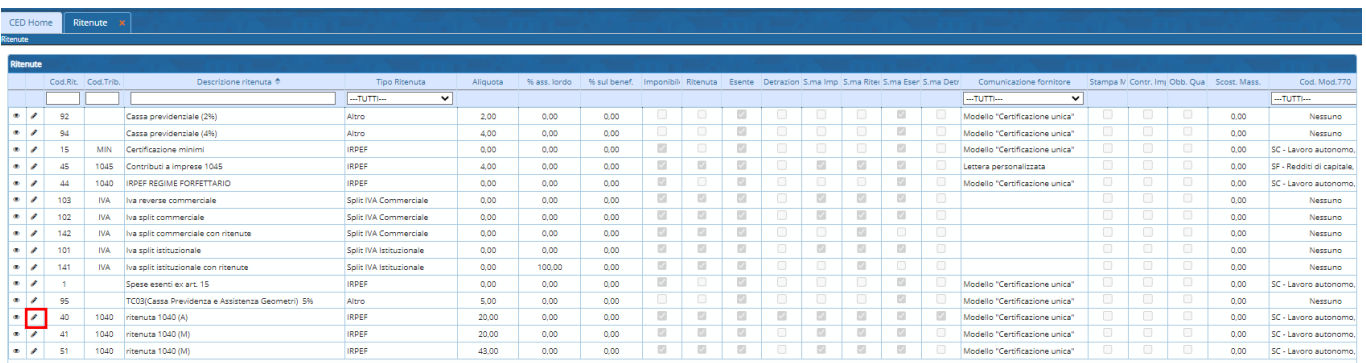

Modificare quindi i codici da includere nella certificazione unica impostando il flag tipo comunicazione uguale a 2

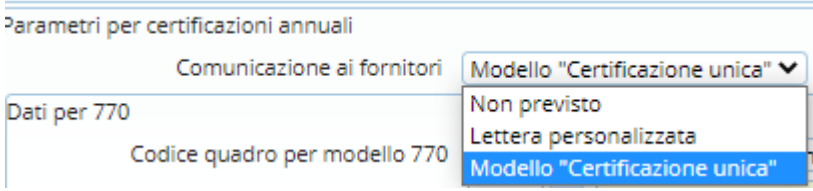

Per quanto riguarda gli altri codici (ad esempio il codice 45) il tipo comunicazione non va modificato (lasciando comunicazione con lettera personalizzata).

Palitalsoft S.r.L. via Brodolini, 12 60035, Jesi - AN T. +39 0731 22911 P.I. e C.F. 00994810430 Cap. Soc. euro 135.000,00 i.v. palitalsoft@pecraccomandata.it info@palitalsoft.it

sedi operative: via Paganini, 57 62018, Potenza Picena - MC T. +39 0733 688026

via Tacito, 51/B 41123, Modena - MO T. +39 059 847006

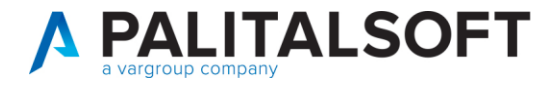

## <span id="page-9-0"></span>**Fase 3: Aggiornamento codici ritenute previdenziali**

Il modello della certificazione unica prevede apposite caselle per l'esposizione delle ritenute previdenziali.

Nelle istruzioni per la compilazione viene indicato che in questa sezione *si deve indicare l'importo dei contributi previdenziali dovuti in relazione ai redditi contrassegnati al punto 1 dal codice "C" nonché ai redditi annui superiori a euro 5.000 derivanti dalle attività contrassegnate al punto 1 dai codici "M", "M1" e "V"* (vedi elenco parziale della tabella causali)

- C utili derivanti da contratti di associazione in partecipazione e da contratti di cointeressenza, quando l'apporto è costituito esclusivamente dalla prestazione di lavoro
- **M** prestazioni di lavoro autonomo non esercitate abitualmente;
- M1 redditi derivanti dall'assunzione di obblighi di fare, di non fare o permettere;
- provvigioni corrisposte a incaricato per le vendite a domicilio; provvigioni corrisposte a incaricato per la vendita porta a porta e per la vendita ambulante di giornali quotidiani e periodici (L. 25 febbraio 1987, n. 67);

In presenza di ritenute inserite con tali causali, si devono verificare i codici ritenuta utilizzati per evidenziare le ritenute previdenziali (nell'esempio il codice 82) ed impostare il flag tipo comunicazione uguale a 2 (come indicato nella fase precedente.

A questo punto occorre verificare le singole liquidazioni per verificare che ogni rigo di ritenuta previdenziale sia associato alla stessa causale del corrispondente rigo di irpef

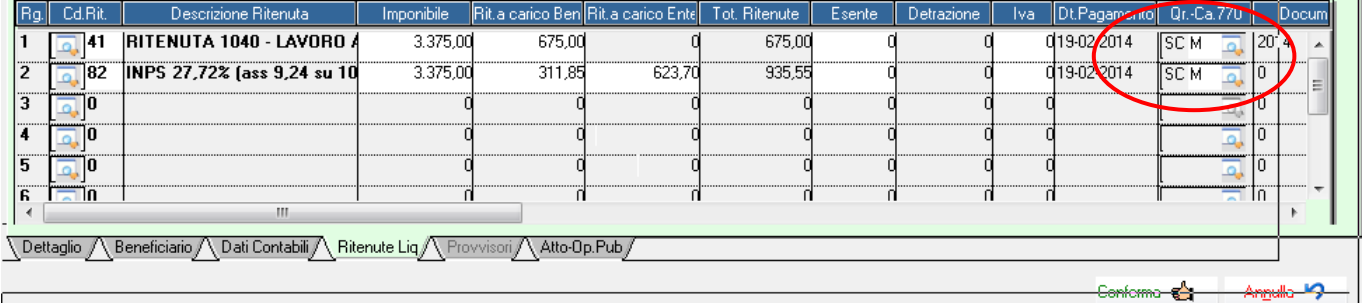

Palitalsoft S.r.L. via Brodolini, 12 60035, Jesi - AN T. +39 0731 22911 P.I. e C.F. 00994810430 Cap. Soc. euro 135.000,00 i.v. palitalsoft@pecraccomandata.it info@palitalsoft.it

sedi operative: via Paganini, 57 62018, Potenza Picena - MC T. +39 0733 688026

via Tacito, 51/B 41123, Modena - MO T. +39 059 847006

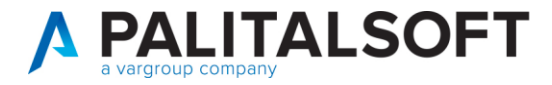

#### <span id="page-10-0"></span>**Fase 4: Aggiornamento modalità di compilazione parte espropri**

Compilazione del modello per la parte degli espropri.

Con l'aggiornamento odierno il programma della compilazione della CU separa le somme che vengono indicate nelle colonne 131 relative agli espropri e 135 relative al risarcimento del danno con la personalizzazione della tabella ritenute.

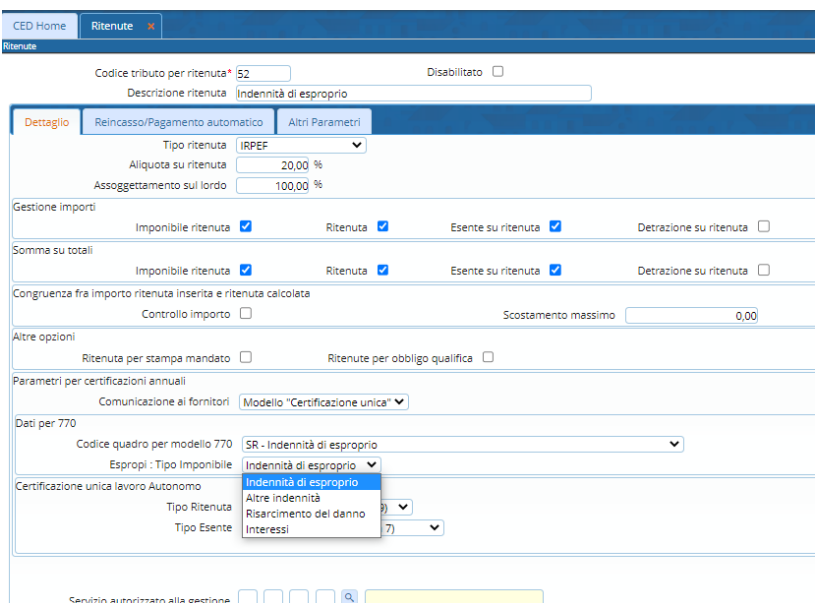

Si riporta di seguito l'immagine del modello interessato e le istruzioni relative.

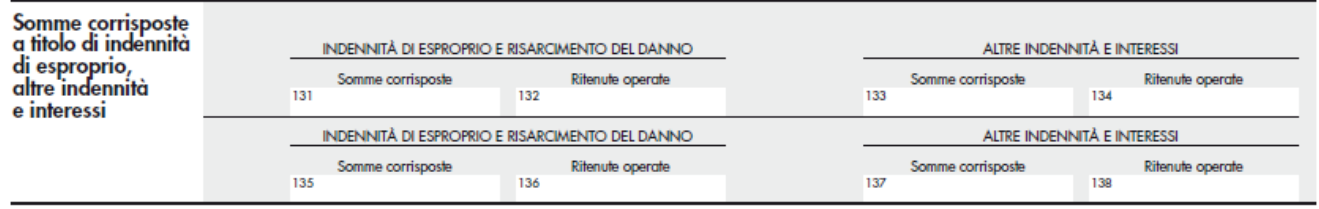

#### **Somme corrisposte a titolo di indennità di esproprio**

La sezione deve essere utilizzata per indicare le somme a titolo di indennità di esproprio e di somme percepite a seguito di cessioni volontarie nel corso di procedimenti espropriativi, nonché di somme comunque dovute per effetto di acquisizioni coattive conseguenti ad occupazioni d'urgenza, con riferimento ad aree destinate alla realizzazione di opere pubbliche o di infrastrutture urbane all'interno di zone omogenee di tipo A, B, C e D di cui al D.M. 2 aprile 1968, definite dagli strumenti urbanistici ovvero ad interventi di edilizia residenziale pubblica ed economica e popolare di cui alla L. 18 aprile 1962, n. 167 (art. 11 L. 30 dicembre 1991, n. 413).

Palitalsoft S.r.L. via Brodolini, 12 60035, Jesi - AN T. +39 0731 22911 P.I. e C.F. 00994810430 Cap. Soc. euro 135.000,00 i.v. palitalsoft@pecraccomandata.it info@palitalsoft.it

sedi operative: via Paganini, 57 62018, Potenza Picena - MC T. +39 0733 688026

via Tacito, 51/B 41123, Modena - MO T. +39 059 847006

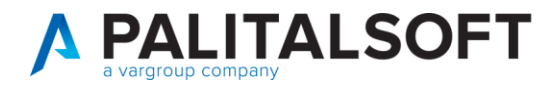

Dovranno inoltre essere indicate le somme corrisposte per occupazione temporanea, risarcimento danni da occupazione acquisitiva, nonché le indennità di occupazione e gli interessi comunque dovuti (art. 11 L. 30 dicembre 1991, n. 413).

Nella sezione andranno indicate le suddette somme che siano state corrisposte nel 2019, indipendentemente dalla data del provvedimento sottostante.

Nei **punti 131 e 135** indicare tutte le somme corrisposte a titolo di indennità di esproprio e di risarcimento del danno.

Nei **punti 132** e **136** indicare l'ammontare delle ritenute operate a titolo di imposta nella misura del 20 per cento (con facoltà del contribuente di optare, in sede di dichiarazione annuale dei redditi, per la tassazione ordinaria; nel qual caso la ritenuta si considera effettuata a titolo di acconto).

Nei **punti 133** e **137** indicare tutte le somme corrisposte a titolo di altre indennità e di interessi.

Nei **punti 134** e **138** indicare l'ammontare delle ritenute operate sulle somme corrisposte a titolo di altre indennità ed interessi.

## <span id="page-11-0"></span>**Stampa/Creazione flussi x Certificazione Unica 2021**

#### <span id="page-11-1"></span>**Controlli preliminari**

Prima di precedere alla stampa della certificazione unica si consiglia di eseguire le funzioni di controllo presenti nel menu delle ritenute, come descritto nel paragrafo 'controlli preliminari'

#### <span id="page-11-2"></span>**Stampa certificazioni**

La funzione di stampa della certificazione unica può essere richiamata dal menu ritenute.

E' disponibile la stampa sia del modello sintetico che del modello ordinario.

Il funzionamento dei due programmi è identico, Si ricorda che al percepiente va consegnata la stampa del modello sintetico (a tal proposito si vedano FAQ sul sito dell'agenzia delle entrate)

La videata visualizza i dati obbligatori relativi all'ente, se incompleti tali dati possono essere completati accedendo al programma **\prodotti\ente** gestito nel **modulo base**

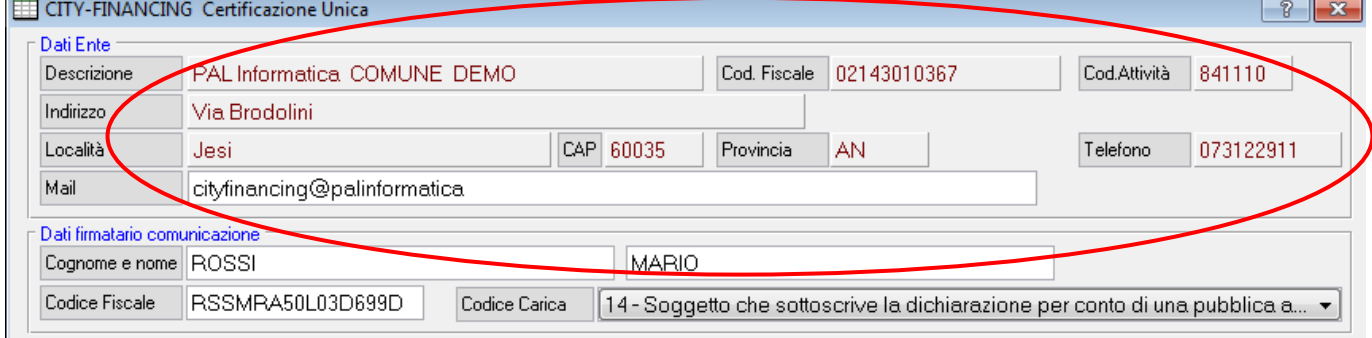

Palitalsoft S.r.L. via Brodolini, 12 60035, Jesi - AN T. +39 0731 22911 P.I. e C.F. 00994810430 Cap. Soc. euro 135.000,00 i.v. palitalsoft@pecraccomandata.it info@palitalsoft.it

sedi operative: via Paganini, 57 62018, Potenza Picena - MC T. +39 0733 688026

via Tacito, 51/B 41123, Modena - MO T. +39 059 847006

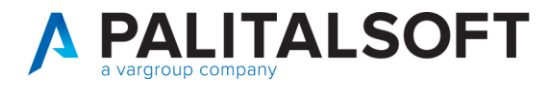

Prima di procedere alla stampa l'operatore deve compilare gli altri dati richiesti dalla comunicazione, ovvero l'indirizzo mail dell'ente e i dati del firmatario della comunicazione.

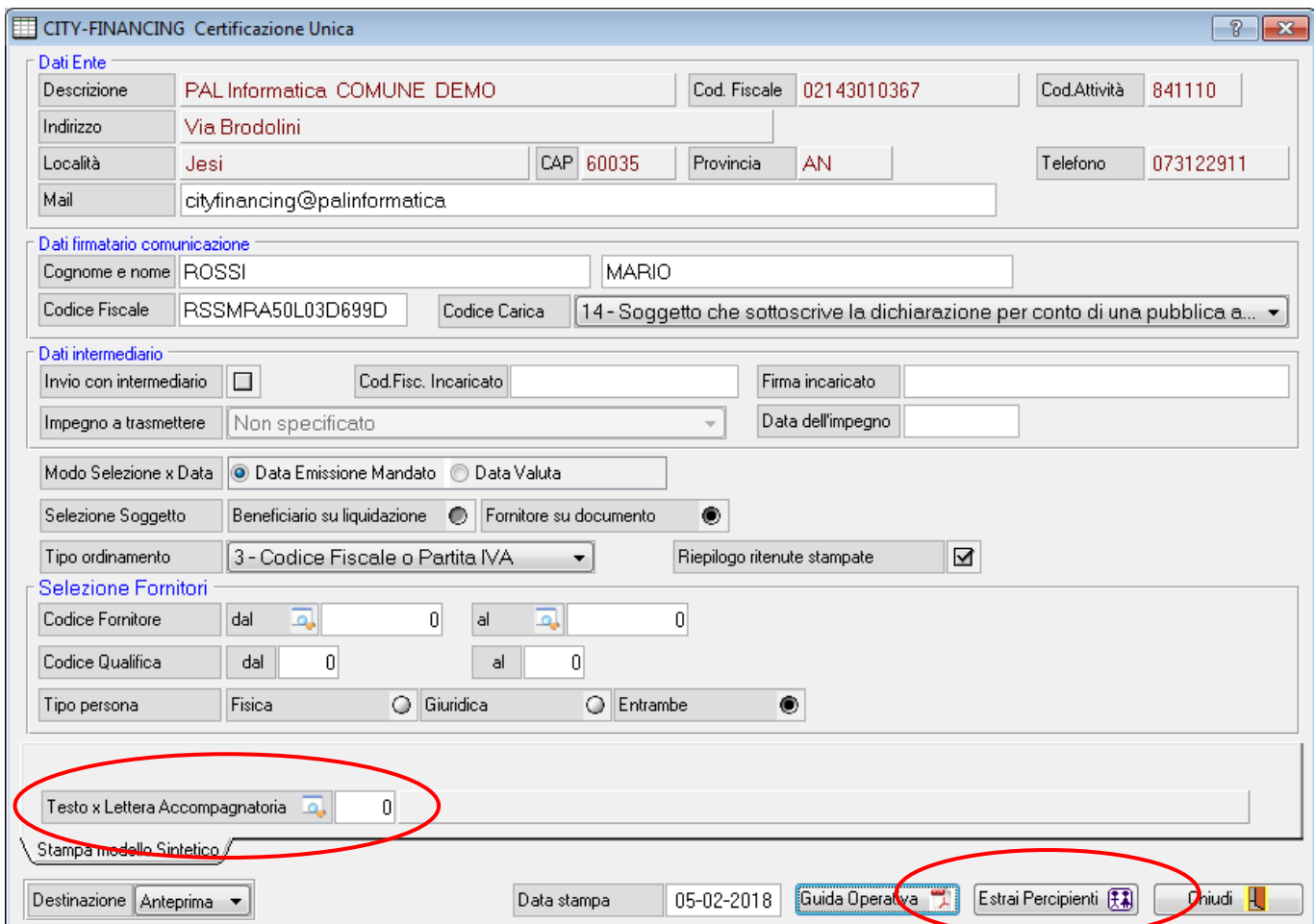

L'operatore puo' specificare il codice del testo da utilizzare per stampare la lettera accompagnatoria da inviare ai percipienti (vedere esempio descritto nel relativo paragrafo). Il campo è facoltativo.

Per procedere alla stampa si deve premere 'Estrai Percepienti', vengono elencate le certificazioni da stampare come da videata seguente:

P.I. e C.F. 00994810430 Cap. Soc. euro 135.000,00 i.v. palitalsoft@pecraccomandata.it info@palitalsoft.it

sedi operative: via Paganini, 57 62018, Potenza Picena - MC T. +39 0733 688026

via Tacito, 51/B 41123, Modena - MO T. +39 059 847006

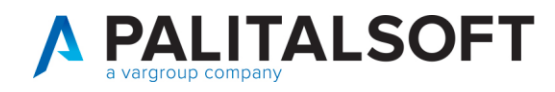

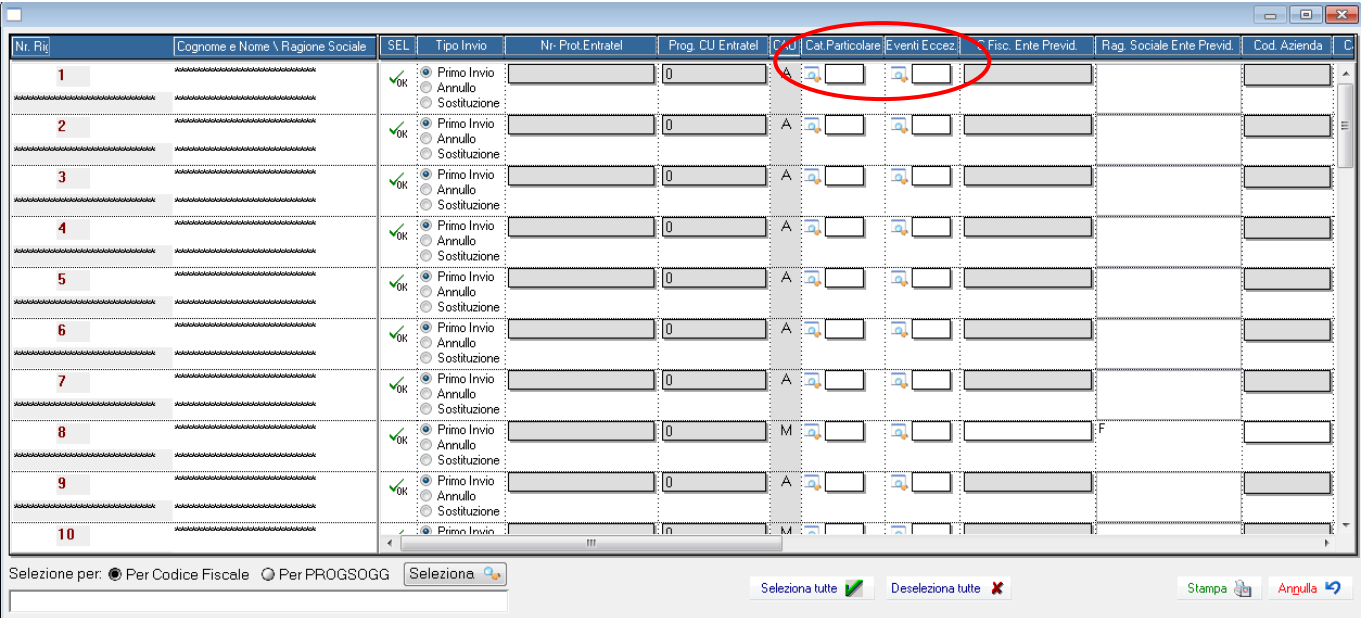

## **Controllare**

- 1. Che la colonna causale sia valorizzata correttamente (per redditi di lavoro autonomo/assimilati) Per agevolare il controllo è possibile cliccare sul titolo della colonna stessa ed averne l'ordinamento alfabetico. Se si devono fare delle modifiche, fare le modifiche sui documenti di spesa e rieseguire il programma di stampa.
- 2. nel caso si debba compilare la sezione dei dati previdenziali inserire i dati dell'ente previdenziale a cui è stato fatto il versamento (per dettagli consultare le istruzioni per la compilazione della certificazione unica)
- 3. Se necessario, compilare il campo Categorie Particolari (per dettagli consultare le istruzioni per la compilazione della certificazione unica)
- 4. Se necessario, compilare il campo Eventi eccezionali (per dettagli consultare le istruzioni per la compilazione della certificazione unica)

Infine premere 'Stampa' per stampare le certificazioni.

## **NOTA: le certificazioni stampate vengono anche memorizzate nella cartella delle stampe memorizzate di cityware.**

Palitalsoft S.r.L. via Brodolini, 12 60035, Jesi - AN T. +39 0731 22911 P.I. e C.F. 00994810430 Cap. Soc. euro 135.000,00 i.v. palitalsoft@pecraccomandata.it info@palitalsoft.it

sedi operative: via Paganini, 57 62018, Potenza Picena - MC T. +39 0733 688026

via Tacito, 51/B 41123, Modena - MO T. +39 059 847006

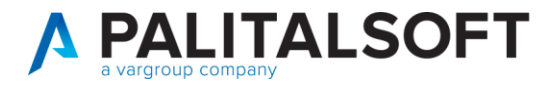

#### <span id="page-14-0"></span>**Creazione flusso da inviare all'agenzia delle entrate**

La funzione di creazione flusso per la certificazione unica può essere richiamata dal menu ritenute. Prima di procedere alla creazione del flusso l'operatore deve indicare la cartella di salvataggio e il nome dell'archivio da creare.

La codifica del nome dell'archivio è libera in quanto nelle istruzioni non sono previste regole.

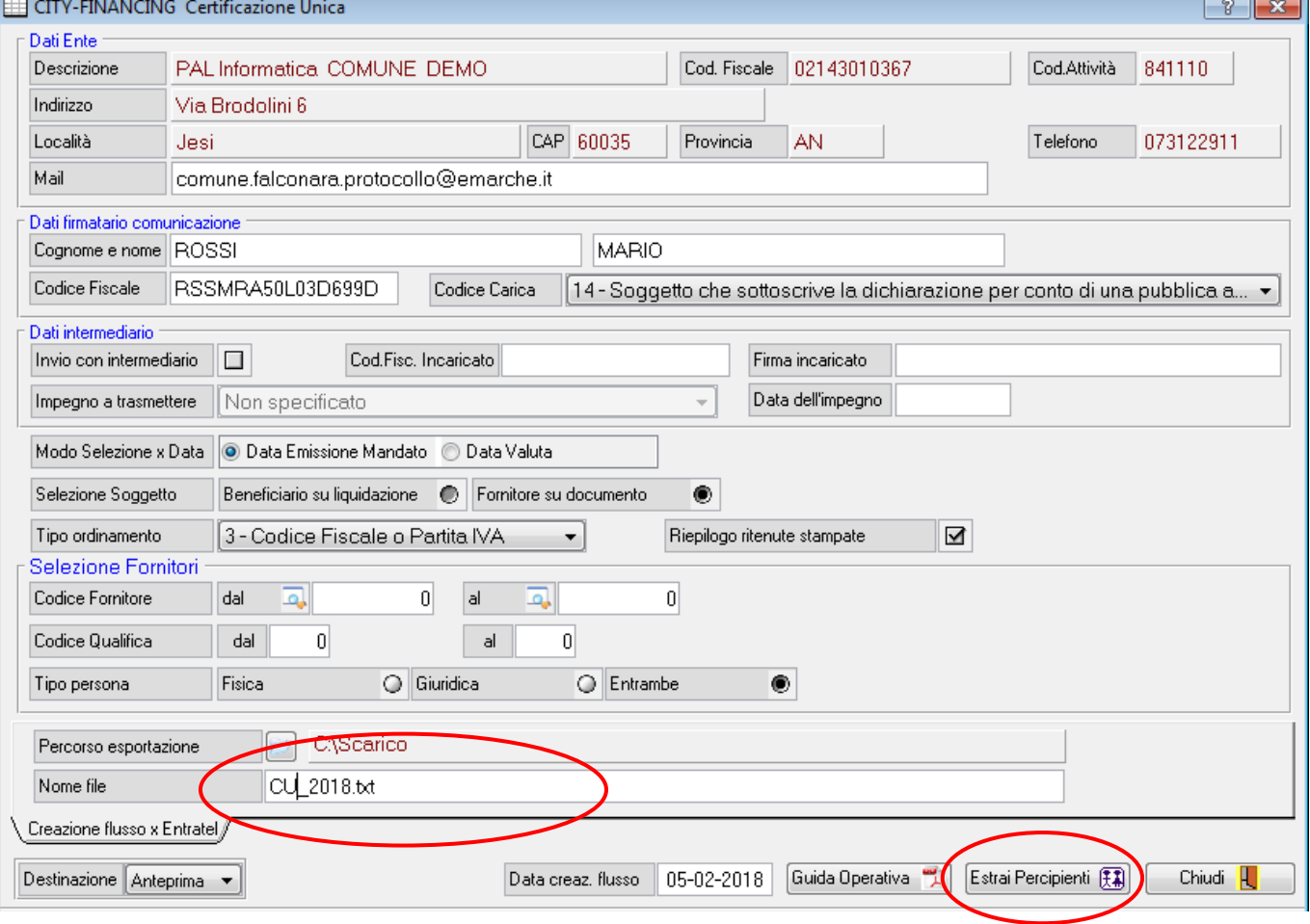

Premendo 'Estrai Percepienti', come per la funzione di stampa, viene visualizzato l'elenco delle certificazioni pronto per essere inserite nel flusso.

Premendo 'Crea' verrà creato il flusso nella cartella specificata. Tale flusso dovrà essere spedito come da istruzioni dell'Agenzia delle Entrate'

Palitalsoft S.r.L. via Brodolini, 12 60035, Jesi - AN T. +39 0731 22911 P.I. e C.F. 00994810430 Cap. Soc. euro 135.000,00 i.v. palitalsoft@pecraccomandata.it info@palitalsoft.it

sedi operative: via Paganini, 57 62018, Potenza Picena - MC T. +39 0733 688026

via Tacito, 51/B 41123, Modena - MO T. +39 059 847006

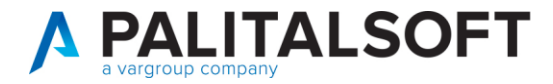

#### <span id="page-15-0"></span>**Annullo – sostituzione certificazioni inviate**

In questo paragrafo vengono descritte le operazioni da fare per annullare e/o sostituire delle certificazioni già inviate ed **acquisite** dall'Agenzia delle Entrate.

Per procedere con l'operazione è necessario essere in possesso del numero protocollo rilasciato dall'agenzia delle entrate relativo alle certificazioni da annullare/sostituire.

.<br>Stor

Certificazione Unica

ELENCO CERTIFICAZIONI ACQUISITE E/O SCARTATE

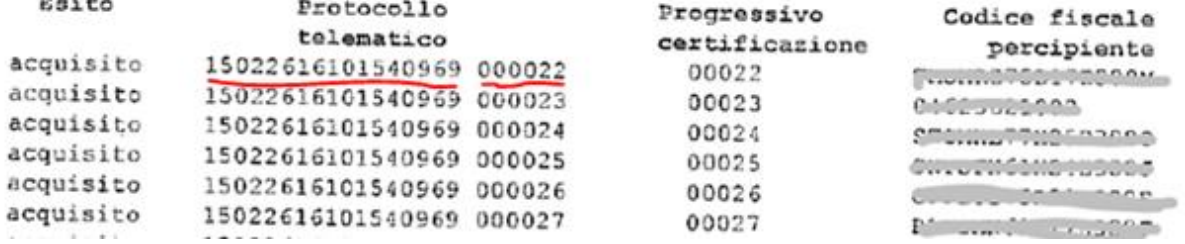

Per procedere con l'annullo/sostituzione, eseguire il programma di creazione flusso e nella videata che elenca le certificazioni da includere nel flusso: $\Box$   $\Box$   $\Box$ 

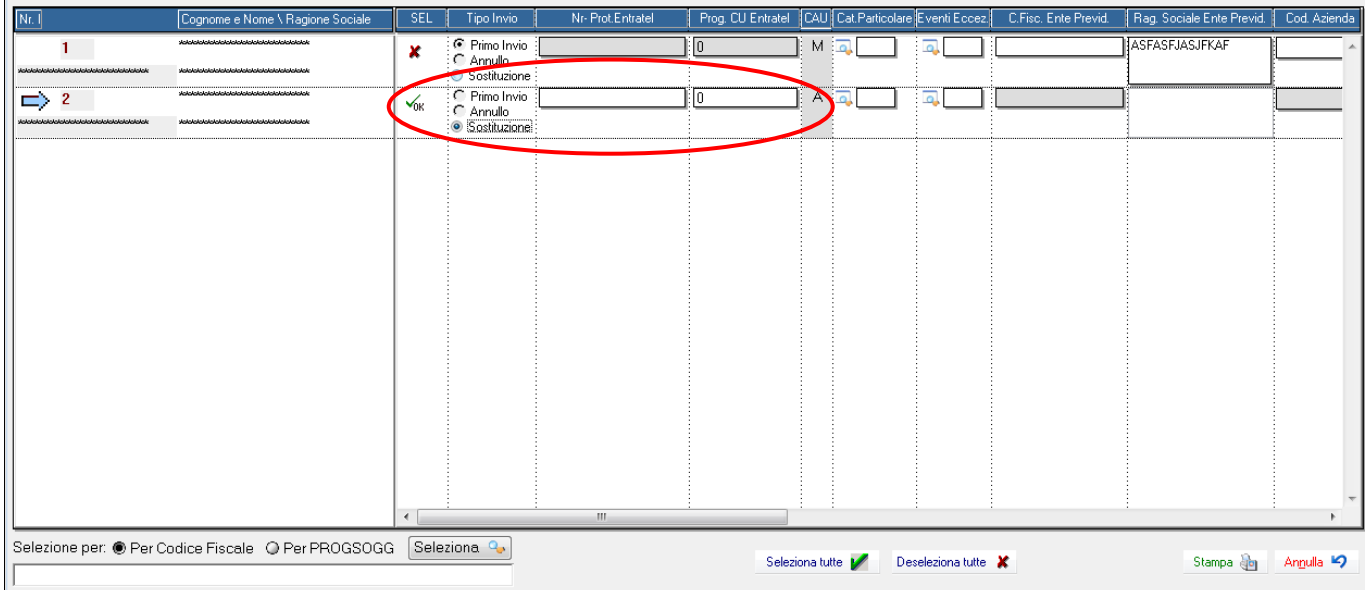

Palitalsoft S.r.L. via Brodolini, 12 60035, Jesi - AN T. +39 0731 22911 P.I. e C.F. 00994810430 Cap. Soc. euro 135.000,00 i.v. palitalsoft@pecraccomandata.it info@palitalsoft.it

sedi operative: via Paganini, 57 62018, Potenza Picena - MC T. +39 0733 688026

via Tacito, 51/B 41123, Modena - MO T. +39 059 847006

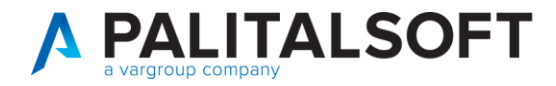

Effettuare le seguenti operazioni:

- 1- Selezione il percepiente di cui si vuole fare l'annullamento e/o la sostituzione
- 2- Scegliere il tipo di operazione (Annullo / sostituzione)
- 3- Riportare il numero protocollo e il progressivo certificazione assegnato dall'Agenzia delle Entrate

## **Nota sulla creazione dei flussi: Entratel non accetta flussi contenenti sia annulli/sostituzioni che invio di prime certificazioni.**

Palitalsoft S.r.L. via Brodolini, 12 60035, Jesi - AN T. +39 0731 22911

P.I. e C.F. 00994810430 Cap. Soc. euro 135.000,00 i.v. palitalsoft@pecraccomandata.it info@palitalsoft.it

sedi operative: via Paganini, 57 62018, Potenza Picena - MC 41123, Modena - MO 20865, Usmate Velate - MB T. +39 0733 688026

via Tacito, 51/B T. +39 059 847006 via Garibaldi, 1 T. +39 039 6758001

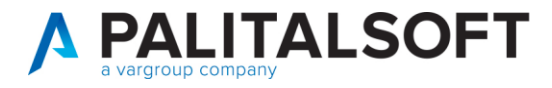

## <span id="page-17-0"></span>**Casi Particolari**

<span id="page-17-1"></span>**Compensi non assoggettati a ritenuta d'acconto, corrisposti ai soggetti che applicano in regime fiscale di vantaggio per l'imprenditoria giovanile e lavoratori in mobilità, previsto dall['articolo 27](https://portale.ecevolution.it/loginServlet?encParam=5A609037C3FD53161B3A7340F3BA77D98EA782AB51A64B3E89EBB9F6E0D5A2A89A90202E7DB0AD068EC914152A9255176A528A3D785EA00F3479C0465EA8082DD64F1B0FF79C9CBF1196649E526F709A8A670977998CB017FE2BD2D09A3048A1254B79CDBACFAAD47C304C56031929E1A9AEA6DBFB088BBA53F037CA0F0BE628B6B4EA06DB5BC895A9327ED8F94EFC3E1F8F94B01B5DF5DA1FB275286E3A4B3DEBCFC820308302F35746FA1F53A43DB2233C50C004286D59C32E37220C0F8DB10AB37F0D4D0D7EC3B037D82D93684108)  [D.L. 98/2011](https://portale.ecevolution.it/loginServlet?encParam=5A609037C3FD53161B3A7340F3BA77D98EA782AB51A64B3E89EBB9F6E0D5A2A89A90202E7DB0AD068EC914152A9255176A528A3D785EA00F3479C0465EA8082DD64F1B0FF79C9CBF1196649E526F709A8A670977998CB017FE2BD2D09A3048A1254B79CDBACFAAD47C304C56031929E1A9AEA6DBFB088BBA53F037CA0F0BE628B6B4EA06DB5BC895A9327ED8F94EFC3E1F8F94B01B5DF5DA1FB275286E3A4B3DEBCFC820308302F35746FA1F53A43DB2233C50C004286D59C32E37220C0F8DB10AB37F0D4D0D7EC3B037D82D93684108) (c.d. "**contribuenti minimi**").**

Nel caso si abbia la casistica occorre:

Caricare nella tabella ritenute un codice ritenuta apposita come da esempio sottostante

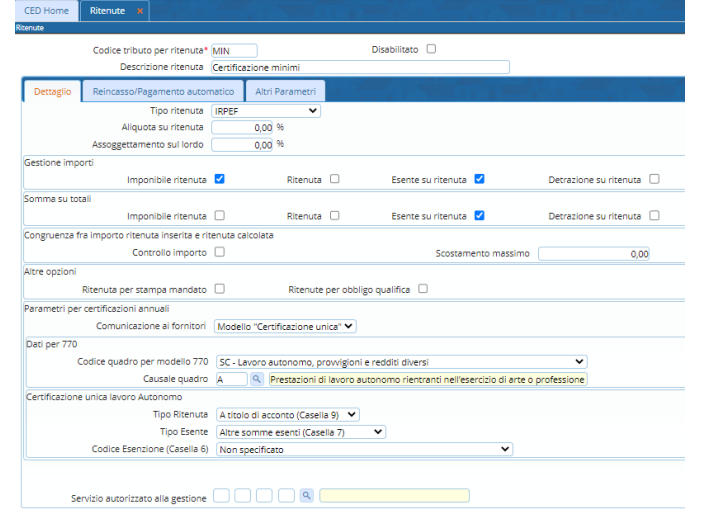

Richiamare in modifica da 'Documenti spesa' la fattura e riportare il codice creato sia sulla parte 'Ritenute iniziali' (fig.1) che sulla parte 'ritenute liq' fig (2) facendo attenzione in quest'ultima parte di indicare la data pagamento

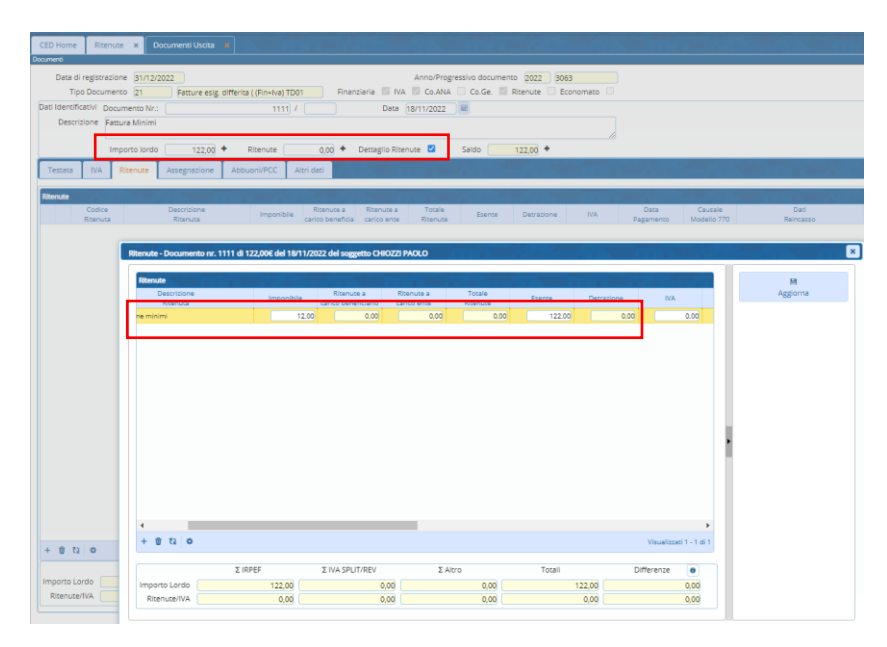

Palitalsoft S.r.L. via Brodolini, 12 60035, Jesi - AN T. +39 0731 22911 P.I. e C.F. 00994810430 Cap. Soc. euro 135.000,00 i.v. palitalsoft@pecraccomandata.it info@palitalsoft.it

sedi operative: via Paganini, 57 62018, Potenza Picena - MC T. +39 0733 688026

via Tacito, 51/B 41123, Modena - MO T. +39 059 847006

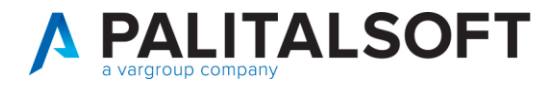

#### <span id="page-18-0"></span>**Inserimento di un percipiente non agganciato ad un pagamento presente in contabilità**

In questo caso è necessario creare un apposito 'tipo documento' e caricare poi un documento in documenti spesa.

Procedere in questo modo:

Aprire il programma 'tipi documenti e causali' operative presente nella maniera sottoindicata

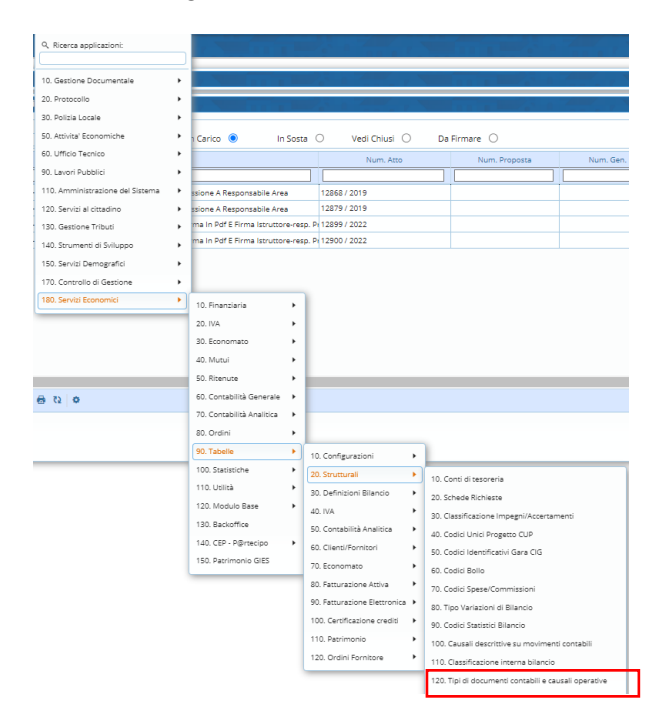

Fare 'Nuovo'e compilare la videata come da esempio sottostante

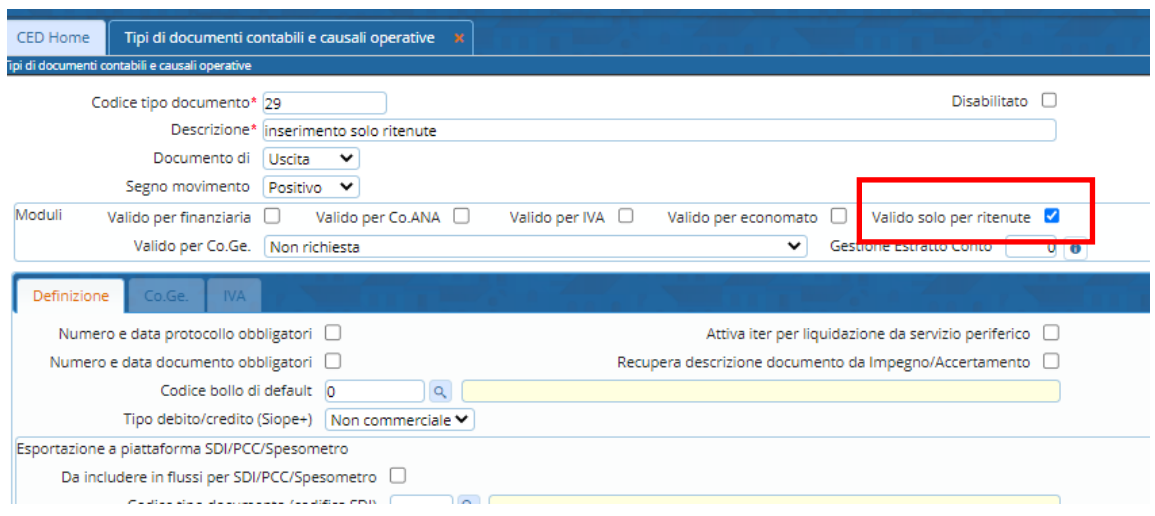

Palitalsoft S.r.L. via Brodolini, 12 60035, Jesi - AN T. +39 0731 22911 P.I. e C.F. 00994810430 Cap. Soc. euro 135.000,00 i.v. palitalsoft@pecraccomandata.it info@palitalsoft.it

sedi operative: via Paganini, 57 62018, Potenza Picena - MC T. +39 0733 688026

via Tacito, 51/B 41123, Modena - MO T. +39 059 847006

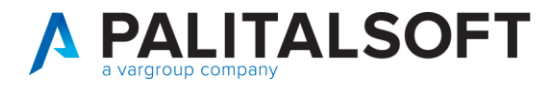

Procedere poi alla registrazione di un 'Documento di spesa' usando il tipo documento appena creato e facendo attenzione ad inserire come data registrazione la data in cui il compenso è stato erogato

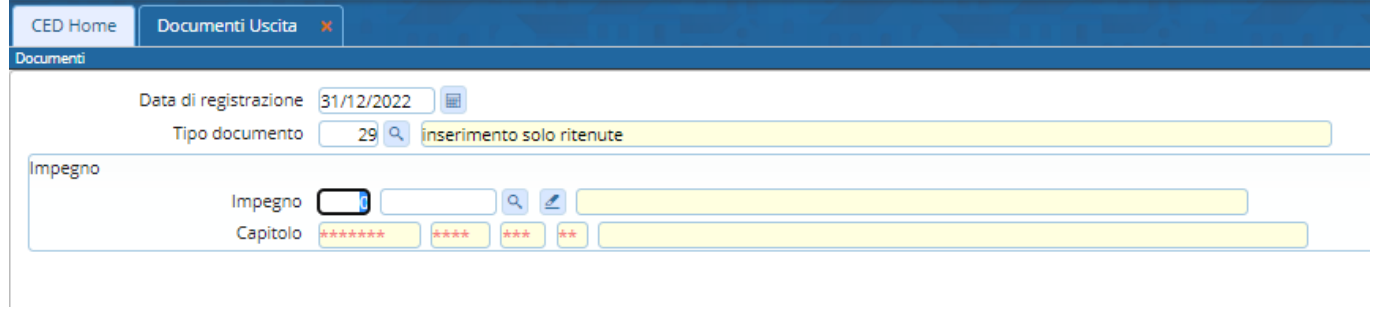

Procedere alla registrazione della testata e del dettaglio ritenute (in particolare ricordare di valorizzare anche il campo "Data pagamento" inserendo una data compresa nell'esercizio corrente).

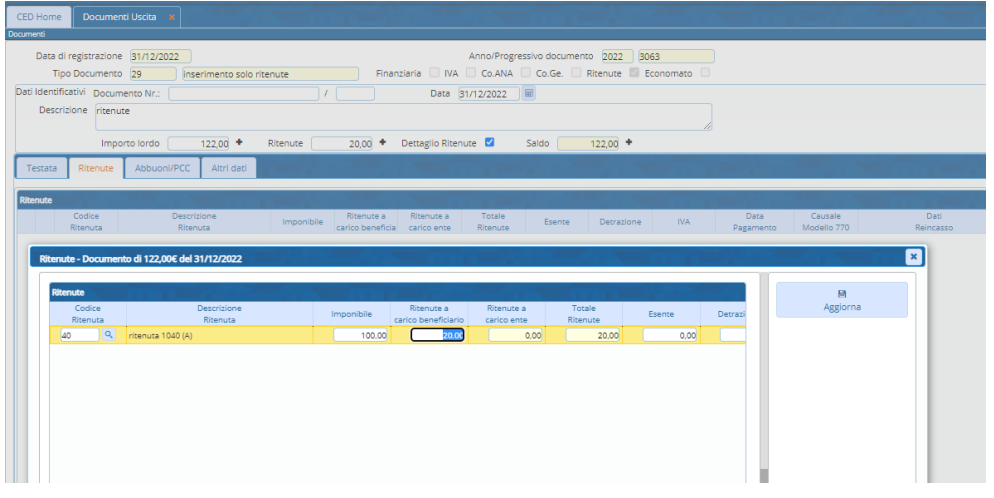

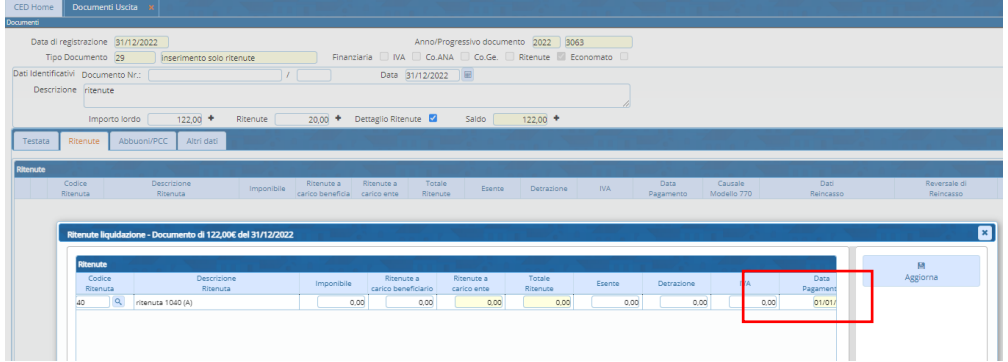

Palitalsoft S.r.L. via Brodolini, 12 60035, Jesi - AN T. +39 0731 22911 P.I. e C.F. 00994810430 Cap. Soc. euro 135.000,00 i.v. palitalsoft@pecraccomandata.it info@palitalsoft.it

sedi operative: via Paganini, 57 62018, Potenza Picena - MC T. +39 0733 688026

via Tacito, 51/B 41123, Modena - MO T. +39 059 847006

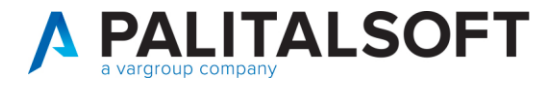

## <span id="page-20-0"></span>Esempio di lettera accompagnatoria

Di seguito viene riportato un esempio di lettera accompagnatoria con l'elenco delle variabili da utilizzare per comporre l'indirizzo del percipiente.

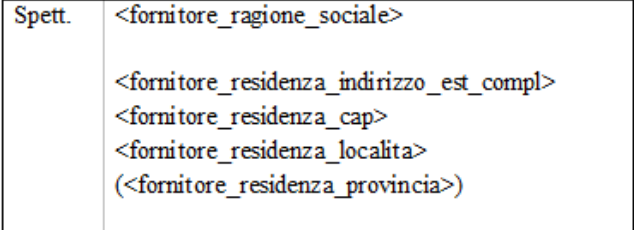

Con la presente si invia il modello della certificazione unica <anno contabile\*SM1> contenente la comunicazione delle somme corrisposte e delle ritenute operate nell'anno <anno\_contabile>

Palitalsoft S.r.L. via Brodolini, 12 60035, Jesi - AN T. +39 0731 22911 P.I. e C.F. 00994810430 Cap. Soc. euro 135.000,00 i.v. palitalsoft@pecraccomandata.it info@palitalsoft.it

sedi operative: via Paganini, 57 62018, Potenza Picena - MC T. +39 0733 688026

via Tacito, 51/B 41123, Modena - MO T. +39 059 847006